# quick documentation @as-informatik.net

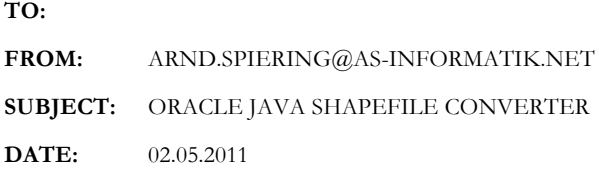

## Inhalt

Oracle bietet einen kostenlosen Java Shape File Converter (http://www.oracle.com/technetwork/database/enterprise-edition/downloads/jsfconvert-readme-129638.pdf)an. Dieser ist im Lieferumfang jeder Oracle Datenbank enthalten.

Das Tool kommt auch in dem Oracle Spatial Essentials Kurs zum Einsatz. Hier wird beschrieben, wie das Tool auf jedem Client mit Java SDK ohne Installation eines Oracle Clients eingesetzt werden kann.

### **Installation**

Zur Installation müssen lediglich 3 Dateien aus den Verzeichnissen einer Oracle Installation auf den Client kopiert werden.

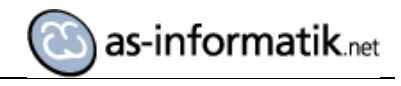

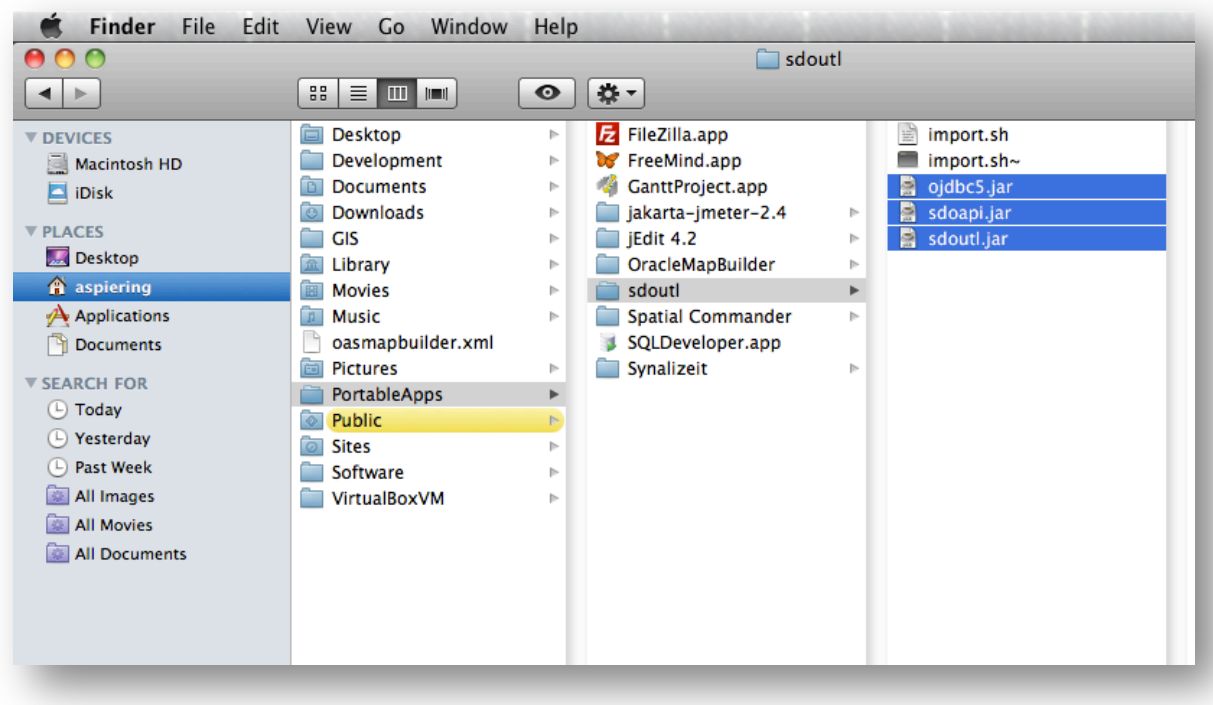

Für Oracle 11G Datenbanken muss ein JDK 1.5 auf dem Client vorhanden sein.

#### **Aufruf**

#### Für den Aufruf wird eine Shell mit folgenden Inhalten Datei angelegt:

```
# Definieren des Verzeichnisses mit den benoetigten JAR Archiven
```

```
export clpath=/Users/aspiering/PortableApps/sdoutl/
```
# Aufruf Shapefile Converter: Populated Places

```
/System/Library/Java/JavaVirtualMachines/1.6.0.jdk/Contents/Commands/java -cp 
$clpath/ojdbc5.jar:./sdoutl.jar:./sdoapi.jar 
oracle.spatial.util.SampleShapefileToJGeomFeature -h 192.168.10.233 -p 1521 -s orcl -u ned -d 
ned -t POPULATED_PLACES -f /Users/aspiering/GIS/NaturalEarthData/110m-populated-
places/110m_populated_places -r 4326 -g geom
```

```
Beim Ausführen erzeugt Oracle die benötigte Tabellenstruktur und die
USER_SDO_GEOM_METADATA Einträge. Der räumlichen Index muss selber definiert werden.
```
Die Aufrufparameter sind hier erläutert.

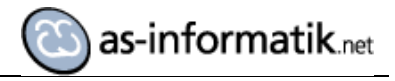

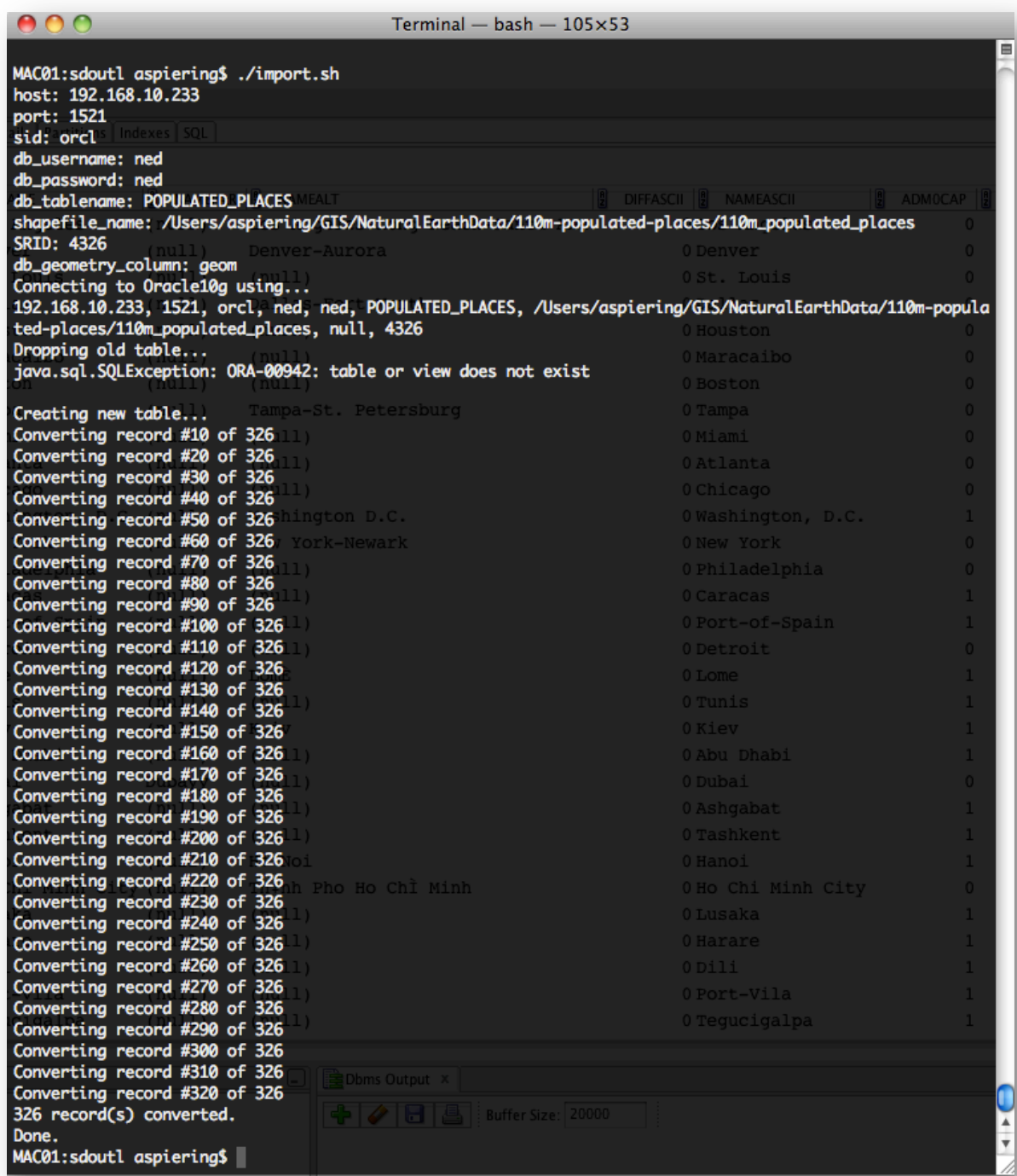

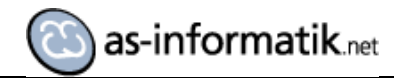

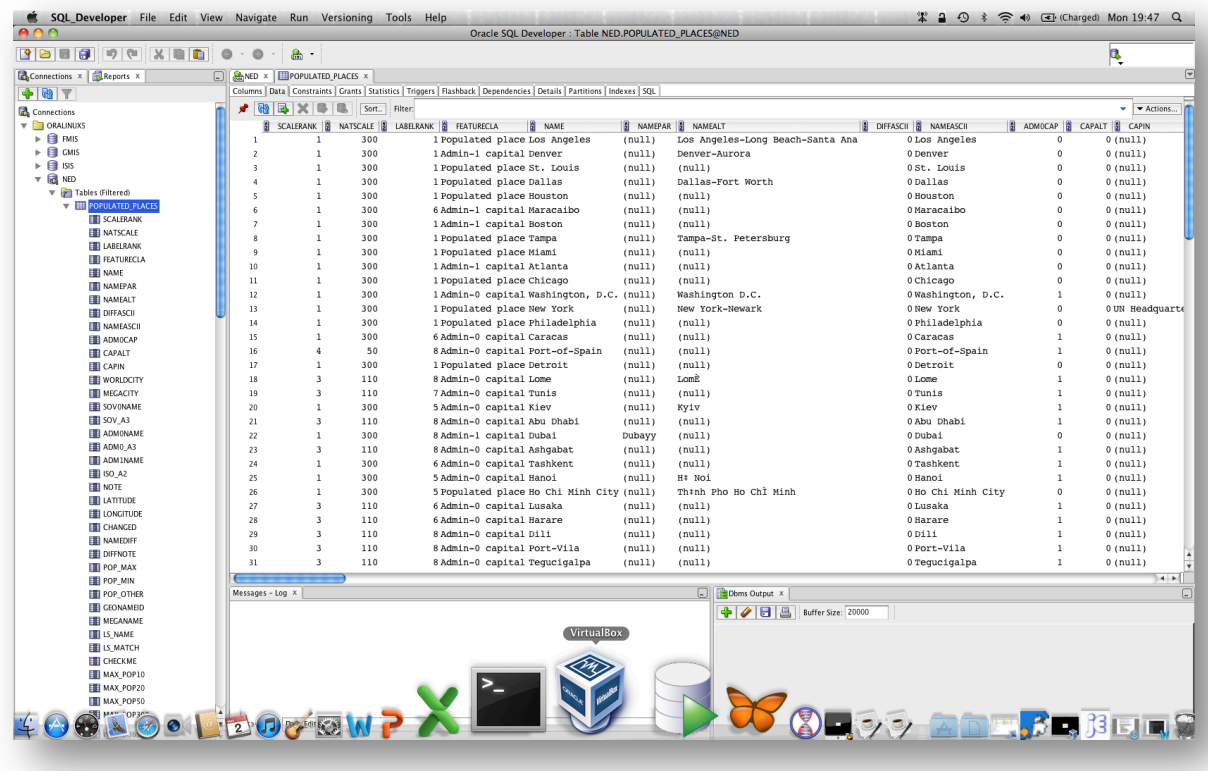

Bei weiteren Objektklassen der Natural Earth Daten bin ich auf Probleme gestoßen. Die Namen der Attribute des ShapeFiles verhindern die Ausführung.

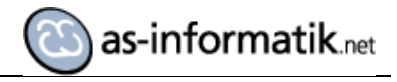

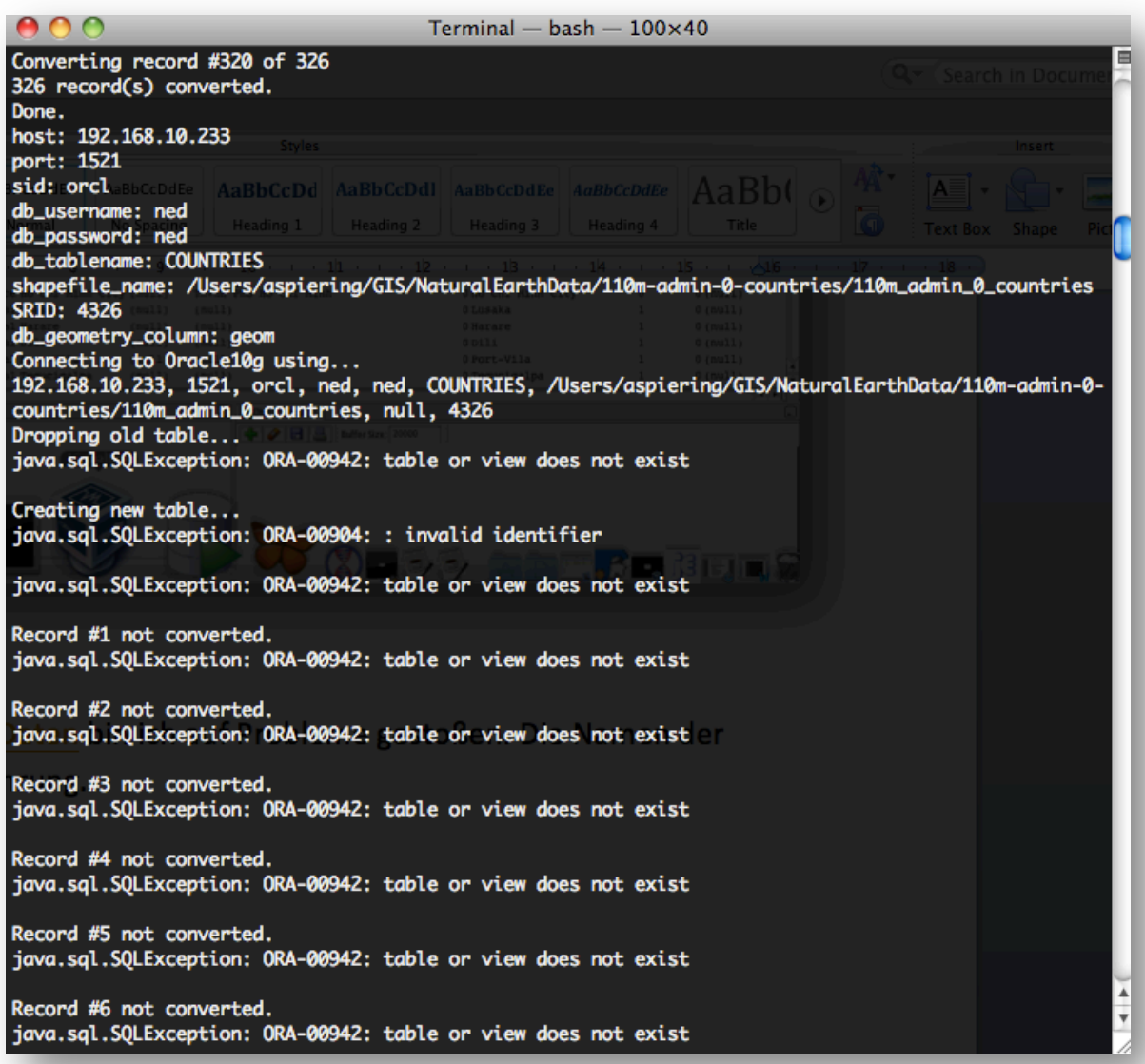

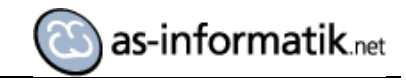

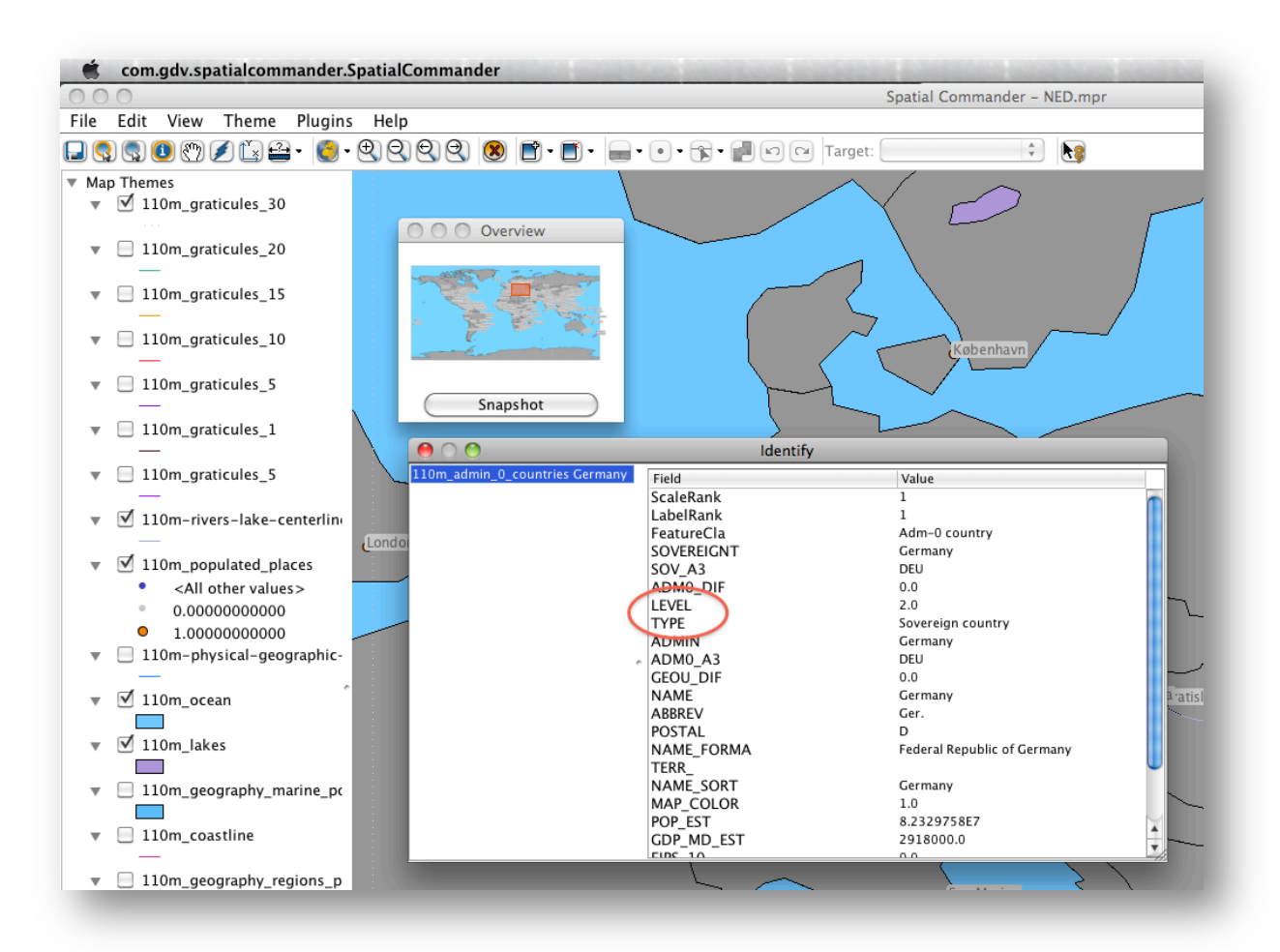

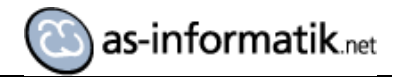

Da ich kein Werkzeug auf dem MAC habe, mit dem ich die Struktur eines Shape Files editieren kann, habe ich die entsprechende DBF Datei mit einem HEX Editor bearbeitet:

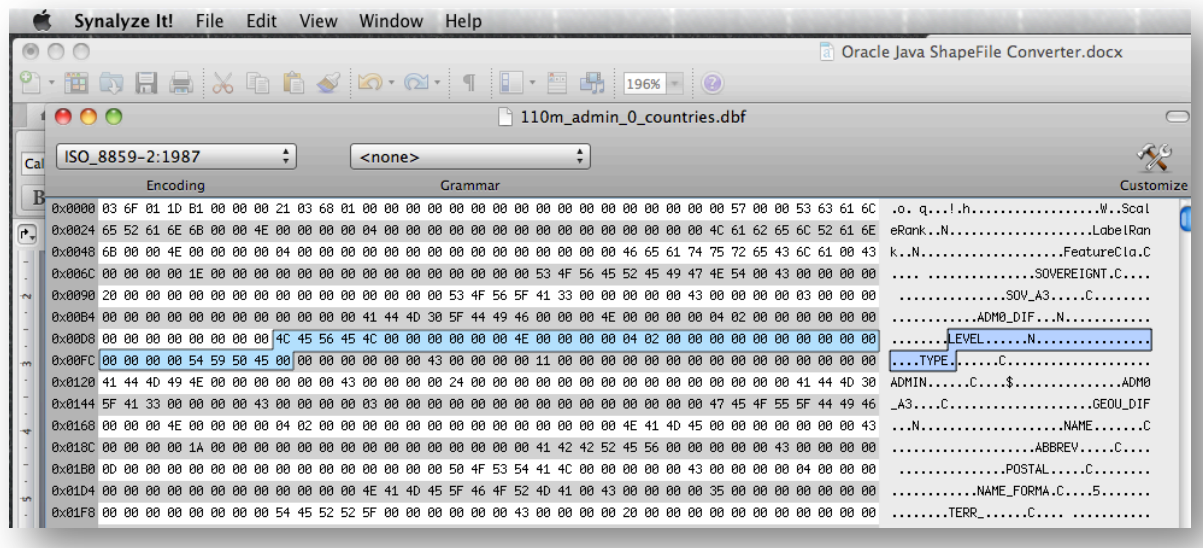

LEVEL wird zu LEVXX und TYPE wird zu TYXX.

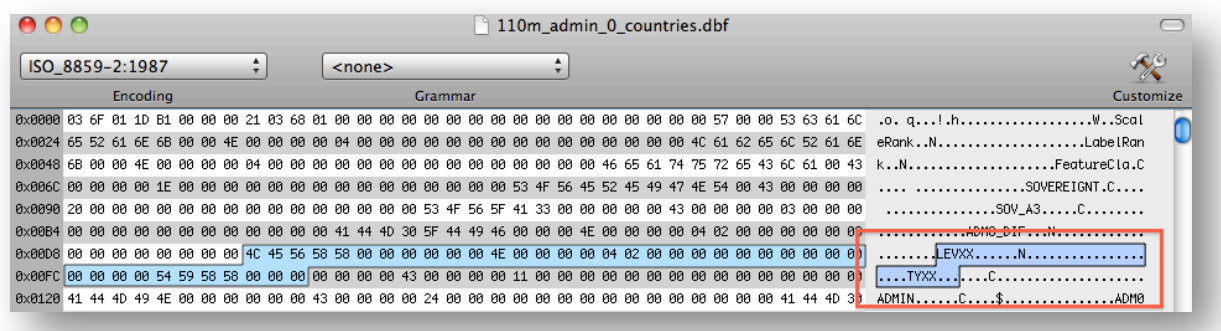

Nach dem Speichern kann der Oracle Java ShapeFile Converter diese Datei auch nach Oracle Spatial schreiben.

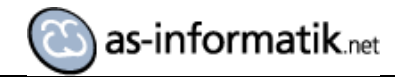

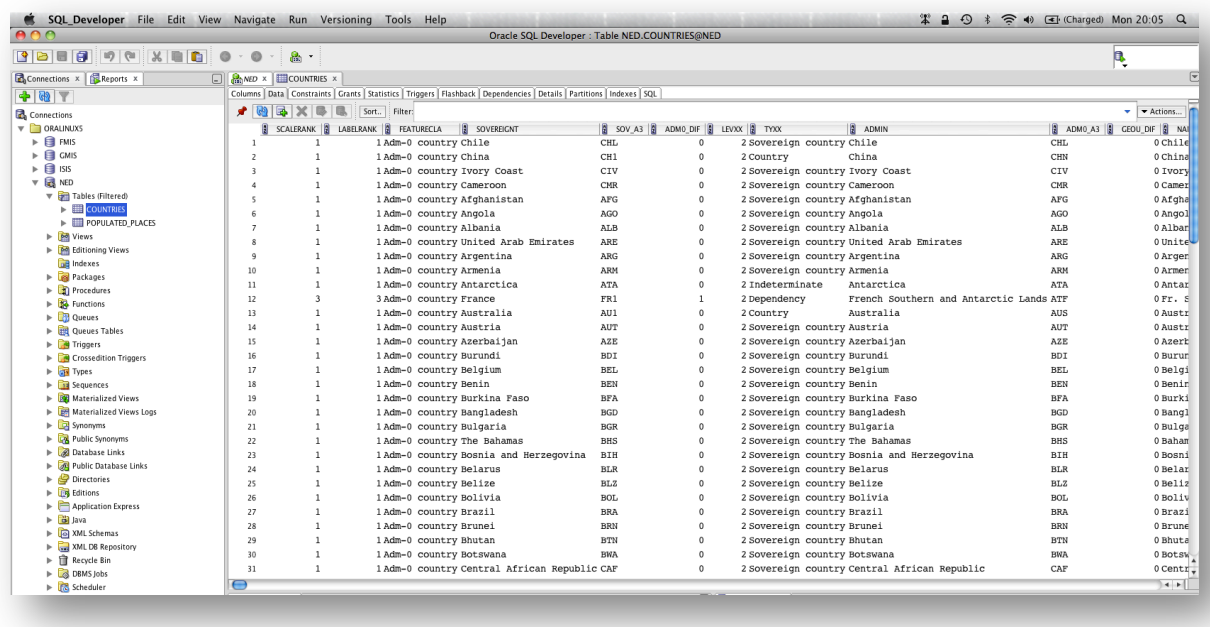

Leider hat der Konverter keine LOG Datei, und die entsprechenden Meldungen bei den Fehlversuchen lassen auch nicht auf das eigentliche Problem bei der Konvertierung schließen.

Die fehlende LOG Datei ist so ein Ausschluss Kriterium für Szenarien, in den es um Automatisierung geht.

So handelt es sich leider nicht um das eigentlich sehr einfache Werkzeug, das auch ein unerfahrener Benutzer einsetzen kann.